## A & D Installing TM-2440/1 ABPM Software to Version 2.1.0 & higher Nov 2023

Note the previous Versions of the Data Software Manager will need to be completely uninstalled first as the database files are a newer version and not compatible with previous issues of the software.

The software can be requested here.

[ABPM Data Manager Software -](https://medical.andonline.com/product/abpm-data-manager-software-tm2441-16/) A&D Medical (andonline.com)

Fill in the form, make sure all fields marked with a red asterisk are completed, also tick the boxes at the bottom of the form and click the Submit button at the bottom of the form.

Within a minute or so you will receive an email on the address you specified in the form which contains your registration number. Keep this safe as you can use it to install on any other PC's you have.

Download the software from the link provided in the notification e-mail, or click on the link below then click the Download button.

[https://www.aandd.co.jp/software/me/abpm/abpm\\_dl.html](https://email.aandd.co.jp/e3t/Ctc/WZ+113/cs-7v04/VWX4w37kNtPCW5YZg6D22kZ_WVfQRxk4S_8byN7jDJtQ9gn4kV7Wycr7CgCLSW7XSH8p8LyWRWW1hrwVF5pSkNrW2Q649J6zG148W2hhRr_8vrCg6W8dgtW-5qsR4kW7HK-sZ3_dmnDW4f7sd077nL-0W3dgRw02ZrlXZD8Xy2b8pjXW6hbB4g1wMMC5W4j2nJg2h4Dy3W4HGcYg19Y-y0W4Q4PzP3SjYVkW1JYZqm1-F_PGW7Br5HB4gwDCrW4z39RP1_PpfLW6WjkB93yvkn6N82Gq9nmzhVsW7jYVwf8Vt7kRN3jyYW5nXbW2W3MHrs56W4V_wW2MlPdV7s0zyqW8JRZKR13yxyKW8Ky9XB29l_8gVXZ_7x3c-NCGN1kkf9CTsJFsW7_7lVm9hsX4YW7N3Dhk1THC5-W58GqG976NpR1W5tp8-Z2D9yGwW4qK-kd7nTLQKW6JMDly2sFk8xW62zHcQ3kltVMW45nVdC1H3myQW9gdkww5QYN8DW3b9M4V3bYLvjW4DQHH57RnV0wW213nwd6hDyFzW5czWMj2qPVFRW1RMvnT88fLdmW90VbPZ3LvwlPW8gWB1B7FRl38N2l3WHZjYhh-W98bmT98yKsd9W6yD2sG27C6s_W7Db_5B1LrtVbM4CyR53SQW4W9fbsKV51SSb3N8gDrmYq4xZyW92lySz6PLc1KW51V_T51SjZj7W7fr0Hp6Mhw0RV5dr2Y4NtR1_VgMw9M6pL3XhW5Ww0MJ6V4qgCN4cnDkZGpF3nW1vWK4_7BTHgjW7CwsBX3W13TfW6mpKFH4nGdgyW6nbYlP1f_CRbW6t_fGk2rKWSlW5ZZZ5w2RPCYwW523GBl1cllB7VHhBHH57QNh7W7ywg6K52_XVwW4XSQtd6c2_KT36fL1)

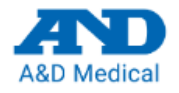

## TM-2441-16 ABPM Data Manager

Version  $2.1.0$  (Apr. 2023) Download

Please note:

The Zip file will need to be extracted before double clicking on the 'setup.exe' installation icon. Do not change the configuration of files and folders.

IMPORTANT – Do not change any file or folder positions.

Open the folder produced.

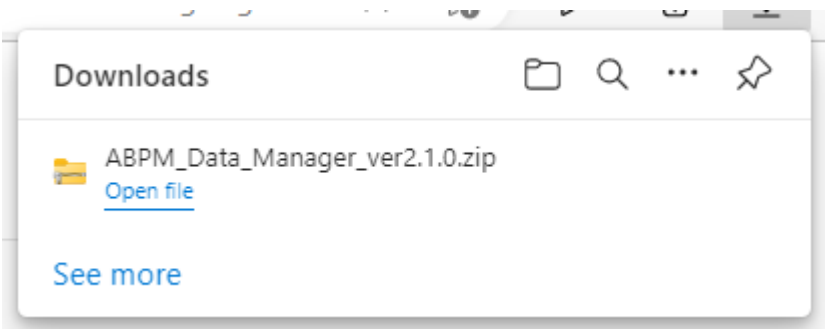

Right click on downloaded zip file and select 'Extract All'

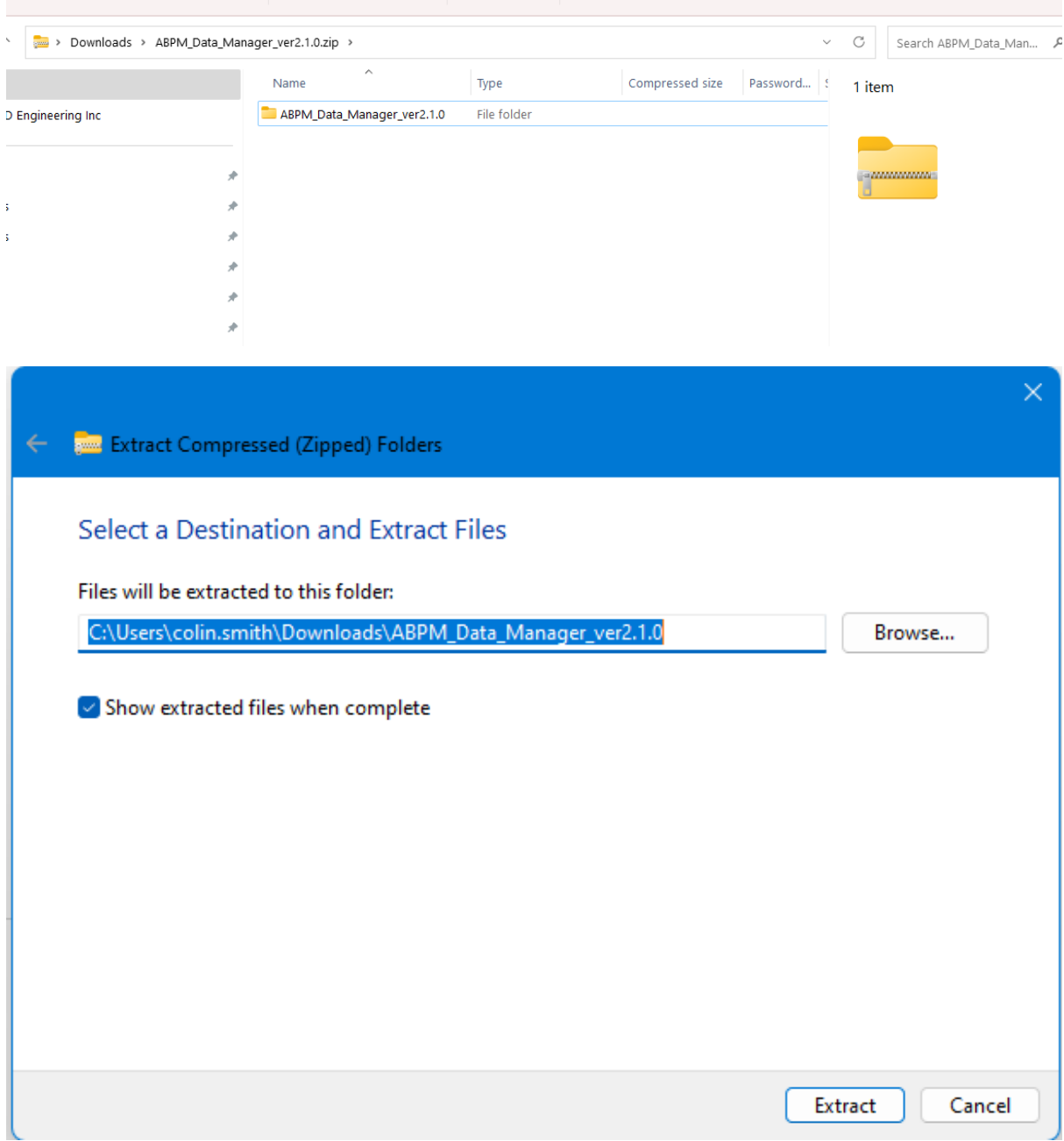

A second folder will be produced inside the first one containing the unzipped files.

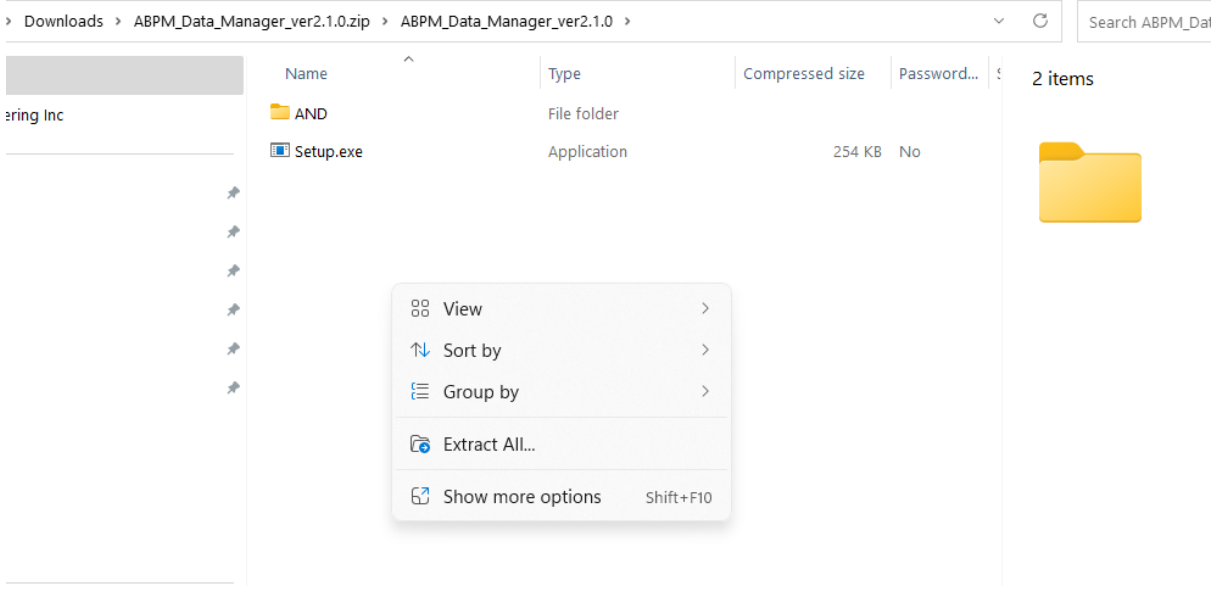

Click the Setup.exe file. IMPORTANT – Do not change any file or folder positions.

The updater will run and offer to Install, Re-Install or Uninstall. Select Install.

The installer will run and may open a DOS window similar to that shown below to install Adobe Acrobat reader.

Nothing appears to happen, Acrobat reader is installed, just wait until the window closes.

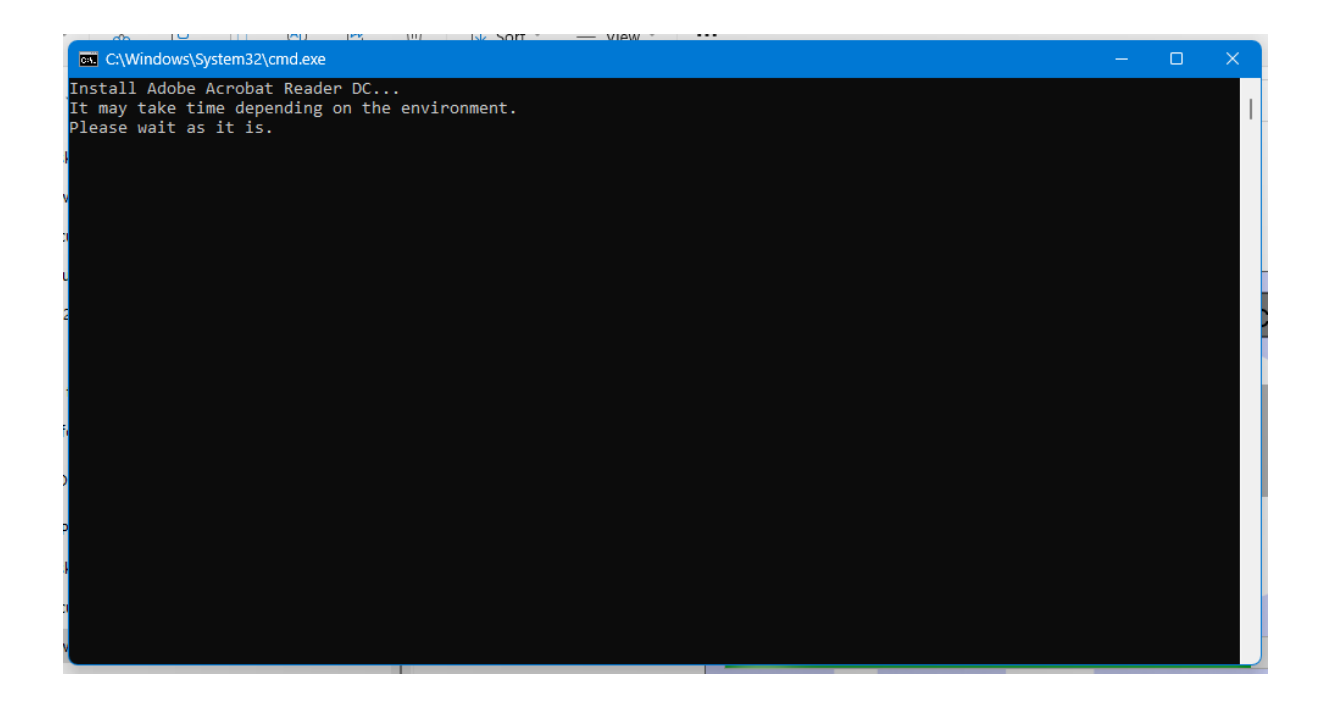

When it completes click OK, click Close.

If you still have the old taskbar shortcut you will need to delete it and install a new one.

To delete hover over icon, right click and Click 'Unpin from Taskbar'

To add new icon Click Start, right click on ABPM Data Manager and Click 'Pin to Taskbar'

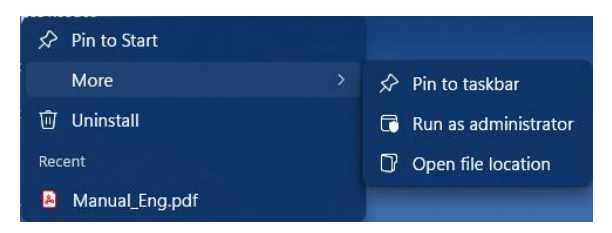

When it is run the software will ask for the registration number from your original email.

You can skip over it but it continue to ask each time until the number is entered.

You can install on as many computers as you wish.

A & D Technical Services